# **Read the Docs Template Documentation**

*Release 1.0*

**Read the Docs**

**Jul 19, 2019**

### **Contents**

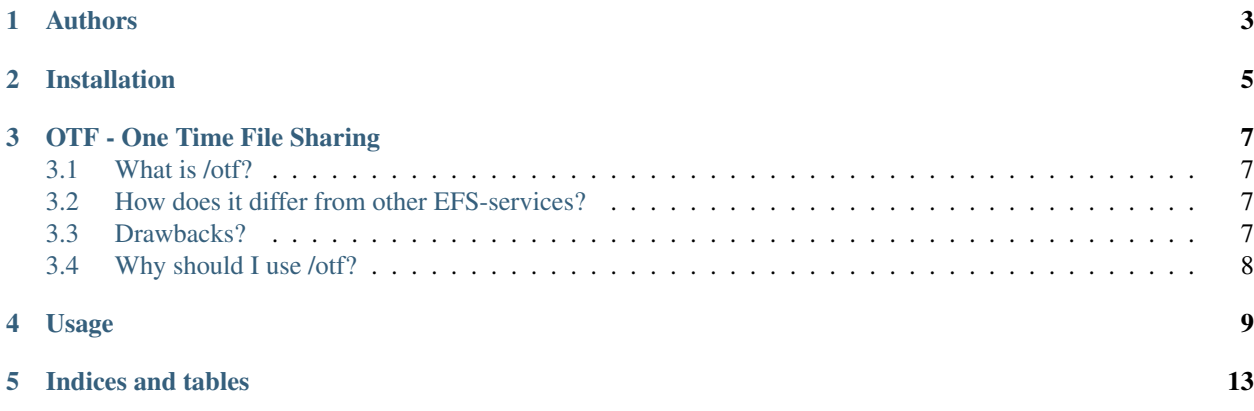

Contents:

Authors

<span id="page-6-0"></span>• mad\_dev

## Installation

<span id="page-8-0"></span>The source code will eventually be released to the public, unitl then:

<https://ki.tc/otf>

#### OTF - One Time File Sharing

#### <span id="page-10-1"></span><span id="page-10-0"></span>**3.1 What is /otf?**

- /otf is part of my CLI for the web project; dubbed as Keep It Tidy Charles(kitc). As the name suggests; it's an Ephemeral File Sharing(EFS)-service that was designed initially as an api. The system has random readable urls/path through what3words's api; rationale: easier to read > easier to memorize > easier to verbally share. The process is actually fascinating as it's generating random longitudes and latitudes for any given upload, passes it to what3words api, and then, the 3 words are passed and stored. When the api fails, it falls back to 5 random characters.
- There are two links for any given file: [1] The download link [2] The download page link.

The download page link was created to circumvent file deletion due to services that request header info[many social media sites and IM services do this].

- File retention is 27 days.
- Max upload size is 400mb.

#### <span id="page-10-2"></span>**3.2 How does it differ from other EFS-services?**

To be completely honest, it doesn't.

#### <span id="page-10-3"></span>**3.3 Drawbacks?**

Aesthetics and an upload bar.

### <span id="page-11-0"></span>**3.4 Why should I use /otf?**

With the introduction of UID and IID, the system allows or a marginal trust between the uploader and the recipient.

#### Usage

#### <span id="page-12-0"></span>>\_CLI:

```
curl -F "file=@59b5b" https://ki.tc/file/u/
{
"file": {
  "_id": "perfecting.classics.postsurgical",
  "approved": "False",
  "download_page": "https://ki.tc/file/perfecting.classics.postsurgical",
  "file": [
    "File Name: 59b5b",
    "Content Type: application/octet-stream"
  \frac{1}{2},
  "ip256": "2d54e0e74f8881713a7ea858fcdbe18f02d132ba640028f6b1c6a7b2a8d18446",
  "length": "3K",
  "link": "https://ki.tc/f/perfecting.classics.postsurgical",
  "sha256": "d81dd207b277be80af3698b0872da2a35ae733f19c07b17b2cc41ca8ae1cf39a",
  "time": "Fri, 19 Jul 2019 20:20:10 GMT"
}
}
```
Random readable urls/path; rationale: easier to read > easier to memorize > easier to verbally share. When the w3w api fails, it falls back to 5 characters:

```
curl -F "file=@59b5b" https://ki.tc/file/u/
{
"file": {
 "_id": "4fed2",
 "approved": "False",
 "download_page": "https://ki.tc/file/4fed2",
 "file": [
   "File Name: 59b5b",
   "Content Type: application/octet-stream"
 ],
  "ip256": "2d54e0e74f8881713a7ea858fcdbe18f02d132ba640028f6b1c6a7b2a8d18446",
```
(continues on next page)

(continued from previous page)

```
"length": "3K",
  "link": "https://ki.tc/f/4fed2",
  "sha256": "d81dd207b277be80af3698b0872da2a35ae733f19c07b17b2cc41ca8ae1cf39a",
  "time": "Fri, 19 Jul 2019 20:20:10 GMT"
}
}
```
#### DONT TRUST THE SERVICE. . . .ALWAYS ENCRYPT:

keybase encrypt -i Raspberry\_Pi\_Logo.svg.png -o r\_keybase chris openssl enc -aes-256-cbc -salt -**in** Raspberry\_Pi\_Logo.svg.png -out r\_encrypted

#### Using IID and UID:

Generate UID:

```
curl -X POST -F 'keybase_id=YOUR_KEYBASE-USERNAME' https://ki.tc/otf/generate_key
  {
  "generate_key": {
      "Attention": "Make sure it's public",
     "Instructions": "Create a text file under /otf so that --> https://keybase.pub/
˓→YOUR_KEYBASE-USERNAME'/otf/otf_key.txt Use /check_key to validate your uid",
     "keybase_id_status": true,
     "uid": "9ff40341dc7c978839abd831595f65ef2b4aba9cda79d7c1057f335ac6dd66ec"
 }
```
Check UID in Keybase, make sure you have created [https://keybase.pub/YOUR\\_KEYBASE-USERNAME/otf/otf\\_](https://keybase.pub/YOUR_KEYBASE-USERNAME/otf/otf_key.txt) [key.txt:](https://keybase.pub/YOUR_KEYBASE-USERNAME/otf/otf_key.txt)

```
curl -X POST -F 'uid=9ff40341dc7c978839abd831595f65ef2b4aba9cda79d7c1057f335ac6dd66ec
˓→' https://ki.tc/otf/check_key
{
 "check": {
   "Attention": "Do not lose your iid",
   "iid": "ca98cc2b5cd7d1b8cabaa748a252623c54c65942a608b315bfe2dcfb44cd66e7",
   "match_condition": true
 }
```
Upload using your new IID:

```
curl i -H "iid:ca98cc2b5cd7d1b8cabaa748a252623c54c65942a608b315bfe2dcfb44cd66e7" -F
˓→"file=@59b5b" https://ki.tc/file/u/
HTTP/1.1 100 Continue
HTTP/1.1 201 CREATED
```
(continues on next page)

```
(continued from previous page)
```

```
Date: Fri, 19 Jul 2019 19:02:28 GMT
Server: Apache/2.4.18 (Ubuntu)
Content-Length: 635
Content-Type: application/json
{
  "file": {
   "_id": "carnality.elderly.unreservedly",
    "approved": "YOUR_KEYBASE-USERNAME@ki.tc",
    "download_page": "https://ki.tc/file/carnality.elderly.unreservedly",
   "file": [
     "File Name: 59b5b",
      "Content Type: application/octet-stream"
   ],
    "ip256": "79f4fe7c35ed5cba2b5c74613e017a84680d7f96848303038de418b1fc23f71a",
    "length": "3K",
    "link": "https://ki.tc/f/carnality.elderly.unreservedly",
    "sha256": "d81dd207b277be80af3698b0872da2a35ae733f19c07b17b2cc41ca8ae1cf39a",
    "time": "Fri, 19 Jul 2019 19:02:28 GMT",
    "uidcert": "544a9894a7033d2dc8a1f822f7d9e78ed2baa56bfabffa9c5efc96a226180cb6"
  }
```
Indices and tables

- <span id="page-16-0"></span>• genindex
- modindex
- search